## **ПРОЕКТУВАННЯ КОНІЧНИХ ЗУБЧАСТИХ КОЛІС ЗА ДОПОМОГОЮ ГРАФІЧНОГО ПАКЕТУ «КОМПАС - 3D» ТА «ЕЛЕКТРОННОГО ДОВІДНИКА КОНСТРУКТОРА»**

Овчаренко Р.Г., 11МБКН, Коломієць С.М., к.т.н., доц., Щербина В.М., к.т.н., доц. *Таврійський державний агротехнологічний університет* Тел.: (0619) 42-68-62.

*Анотація* **- в роботі представлена методика проектування конічних зубчастих коліс за допомогою прикладних бібліотек CAD системи КОМПАС.**

*Ключові слова -* **Вал-шестерня конічної передачі, конічні зубчасті колеса, зубчастий вінець, маточина, КОМПАС-SHAFT 2D, КОМПАС-SHAFT 3D**

*Постановка проблеми.* Сталеві конічні зубчасті колеса, як і циліндричні виконують точеними з круглого прокату, кованими, штампованими та за допомогою литва.

Найбільш поширеною формою зуба є наступна: зуб конічного колеса пропорційно зменшується в залежності від відстані до торця (рис. 1 а, форма 1). Існують також конструкції, у яких вершини ділильного конуса і конуса западин не збігаються (рис. 1 Ь,с форма 2). Зустрічаються колеса з рівновисоким зубом (рис. 1 d, форма 3).

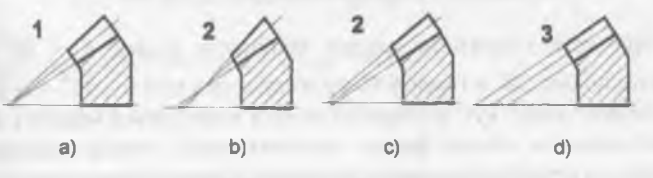

Рисунок 1 - Форми зуба конічної передачі

Осьова форма 1 (рис. 16), яка є окремим випадком форми 2, тосовуеться для коліс з прямим зубом і в окремих випадках - з говим.

Для коліс з круговим зубом найчастіше використовують рму 2. Форма 3 застосовується рідше попередніх, і в основному для ортогональних передач.

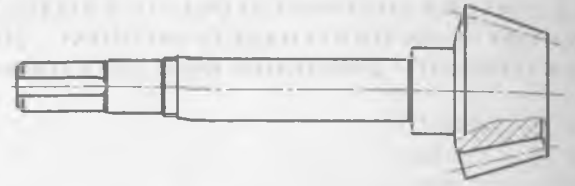

Рисунок 2 - Вал-шестерня конічної передачі

Але це не стосується випадків, якщо шестерня значно більше валу по діаметру.

*Аналіз попередніх досліджень та формулювання цілей статті.* Конструктивні форми конічних зубчастих коліс з зовнішнім діаметром вершин зубів  $d_{ac} \le 120$  мм показано на рисунку 3.

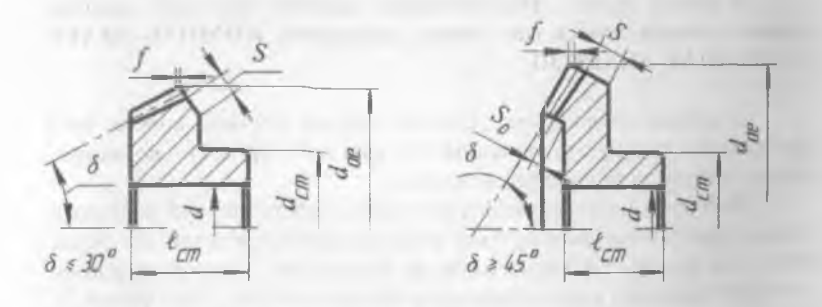

Рисунок  $3 -$  Конічні колеса з  $d_m \le 120$  мм

При куті ділильного конуса конічного колеса  $\delta \leq 30^{\rm o}$  їх виконують по рис. 18, а з колового прокату, а при куті  $\delta \ge 45^{\circ}$  - за рис. З, б з поковок. Якщо кут ділильного конуса знаходиться між 30 і 45 , то припускаються обидві форми конічних коліс. Розмір маточини визначають за співвідношеннями для циліндричних зубчастих коліс.

Товщину обода в визначають із співвідношення:

$$
S=2,5\cdot m_{te}+2\ ;\ S_0\geq 1,2\cdot m_{te}\ ,
$$

де *тІе -* зовнішній модуль.

Радіуси заокруглень мають бути ≥ 1 мм. Товщина диска встановлюється графічно.

На торцях зубів виконують фаски розміром  $f = 0.5 \cdot m_{te}$  з кругленням до стандартного значення. Фаски знімають паралельно .ici отвору колеса.

Колеса конструюють з маточиною, яка виступає за торець іиска з сто-рони більшого конуса.

Конструкції конічних зубчастих коліс з зовнішнім діаметром  $*$ ершин зубів  $d_{ss} \geq 120$  мм наведено на рисунку 4. При одиничному і ллкосерійно-му виробництві колеса виконують по рис. 4, а з поковок, а при крупносерійному виробництві по рис. 4,6 - за допомогою штампування.

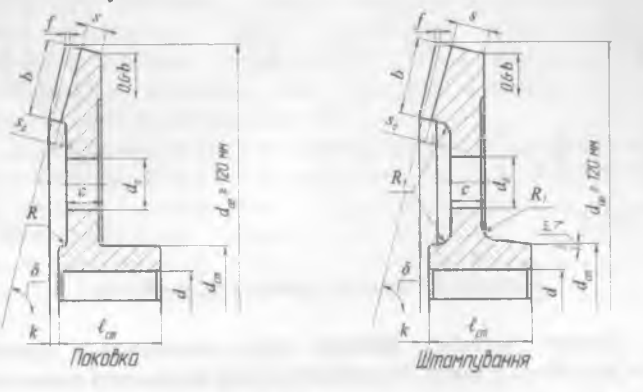

а б Рисунок 4 - Конічні колеса з  $d_{ae} \ge 120$  мм

Товщину диска визначають із залежності:

 $c \approx 0.5 \cdot (S + \delta_{Mam}) \ge 0.25 \cdot b$ ,

де  $\delta$ <sub>мат</sub> - товщина маточини -  $\delta$ <sub>мат</sub> = 0,3 · d.

В дисках роблять 4... 6 отворів. Розміри отворів складають:  $d<sub>0</sub> ≥ 25$  мм.

Для зменшення об'єму точної механічної обробки на диску, з сторони більшого конуса, виконують виточки глибиною 1...2 мм.

Конструкції конічних зубчастих коліс з зовнішнім діаметром вершин зубів  $d_{ae} \ge 180$  мм наведено на рисунку 5. При одиничному і мілкосерійно-му виробництві колеса виконують по рис. 5, а складовими, а при крупносерійному виробництві по рис. 5,6 за допомогою литва.

Складові колеса з'єднують за допомогою заклепок або болтів,

що встановлені без зазору «під розгортку». Вибір варіанту кріплення цю встановлені сез залежить від розмірів колеса. Зубчастий вінець має зуочастого вина, залужить так, резинце.<br>розташовуватись так, щоб осьова сила, що виникає в зачепленні, була розташовуватнов так, що состоят така, центрування зубчастого вінця зазвичай виконують по внутрішньому діаметру фланця, що дозволяє отримати більшу точність центрування. Найчастіше застосовують посадки - **D** ... *H7/is6* 

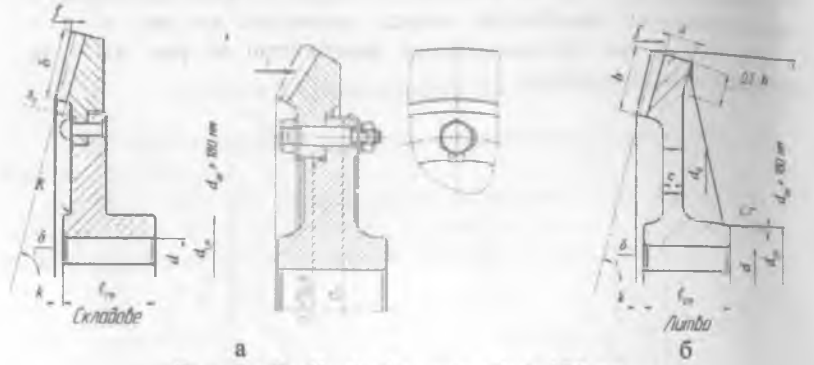

Рисунок 5 - Конічні колеса з  $d_{\text{ae}} \ge 180$  мм

*Основна частина.* Дефіцит часу, викликається зростанням обсягів розробок, а також підвищення рівня складності проектованих виробів, спонукають конструкторів до пошуку все нових програмних засобів автоматизації різних етапів проект-ної діяльності. Бажання кожного інженера - більше результатів при менших зусиллях засноване на прагненні позбутися від монотонних, повторюваних дій і зосередитися на творчому процесі.

Створення тіл обертання - невід'ємна частина проектування механічних пристроїв. Нехай не найскладніша, але віднімає багато часу, причому неважливо, чи створюєте ви тривимірну модель або плоске креслення. Для обох випадків, на сьогодні, існують програмні продукти КОМПАС-SHAFT 2D і КОМПАС-SHAFT 3D. Перший з них призначений для двовимірного проек-тування в КОМПАС - Графік, другий - для тривимірного проектування КОМПАС-3D.

КОМПАС-SHAFT 2D і КОМПАС-SHAFT 3D - це інтегровані системи моделювання тіл обертання. З їх допомогою можна:

• Без особливих зусиль створити прості ступені КОЛІС (маточини) і побудувати на їх поверхнях різні конструктивні елементи (шліцьові і шпонкові ділянки, канавки, кільцеві пази і т.д.). Форм3 моделі може бути різною: ци-ліндр, конус, шестигранник, квадрат, сфера.

• Спроектувати і розрахувати елементи механічних передач.

• Доповнити креслення автоматично згенерованими видами і переріза-ми моделі, таблицями параметрів і виносними елементами зубчастих передач.

• Виконати геометричні розрахунки та розрахунки на міцність і довго-вічність зубчастих передач (в модулі КОМПАС-ОЕАКБ).

За допомогою систем КОМПАС-SHAFT 2D або КОМПАС-БНАРТ ЗО розрахунок параметрів і створення моделей стануть етапами автоматизованого проектування. Потрібно лише викликати потрібні команди, ввести вихідні дані і запустити завдання на виконання. Геометричний розрахунок буде виконано у відповідності з ГОСТ 16532-70 «Передачи зубчатые цилиндрические эвольвентные внешнего зацепления. Расчет геометрии». При розрахунку евольвентного профілю та перехідної кривої прямозубих коліс використо-вується методика, що, дозволяє максимально точно розрахувати і побудувати профіль зуба.

По закінченні розрахунку конструктор отримає відомості про якість за-чеплення. Якщо всі параметри в нормі, вже на цьому етапі можна створити модель. Але можна продовжити розрахунок і перевірити проектовану передачу на міцність і довговічність. Розрахунок буде виконано згідно ГОСТ 21354-87 «Передачи зубчатые цилиндрические эвольвентные внешнего зацепления. Расчет на прочность».

Якщо це проектування за типом «від креслення до моделі» зручніше користуватися бібліотекою КОМПАС-SHAFT 2D (рис. 6). 3 її допомогою ви можете виконати перевірочні розрахунки і швидко отримати креслення, види, перерізи, моделі. А потім, користуючись можливостями бібліотеки, згенерувати деталь в системі КОМПАС-ЗО по побудованій плоскої параметричної моделі. Якщо ж проектування ведеться за типом «від моделі до креслення», кращим помічником в роботі буде КОМПАС-SHAFT 3D (рис. 7).

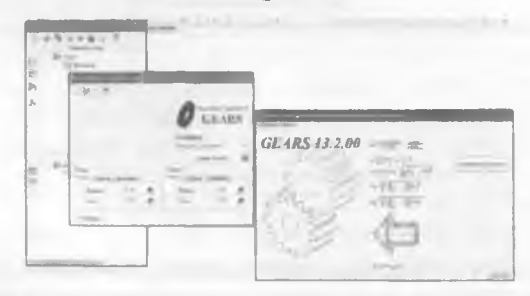

Рисунок 6 - Геометричний розрахунок циліндричної передачі в КОМПАС-БНАРТ *20* за допомогою КОМПАС-ОЕАЯБ

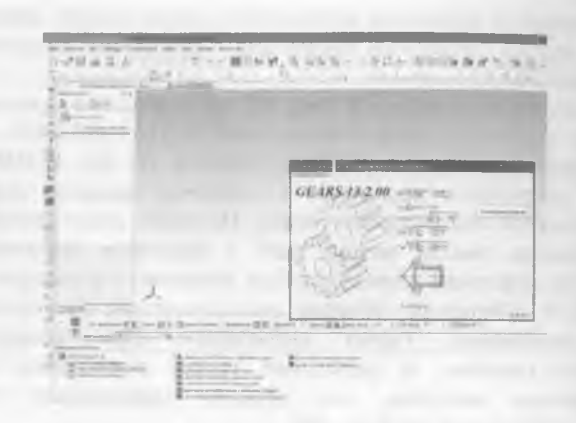

Рисунок 7 - Геометричний розрахунок циліндричної передачі в КОМПАС-SHAFT 3D за допомогою KOMПAC-GEARS

Слід зауважити, що в КОМПАС-SHAFT 2D розрахунки передач проводяться за допомогою модуля KOMПAC-GEARS, а в КОМПАС-SHAFT 3D розрахунок можна проводити, окрім KOMITAC-GEARS, і в «Електронному довіднику конструктора» (рис. 8).

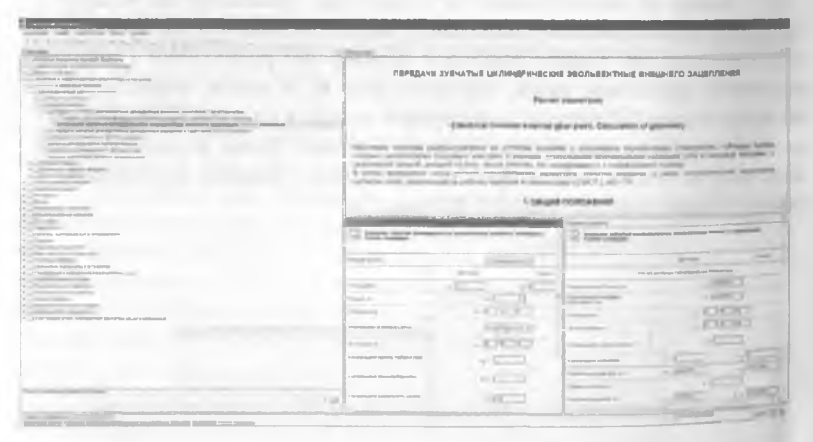

Рисунок 8 - Геометричний розрахунок циліндричної передачі в КОМПАС-SHAFT 3D за допомогою «Електронного довідника конструктора»

126

Варіанти геометричних розрахунків для циліндричних передач наведені на рисунку 9, а конічних передач на рисунку 10.

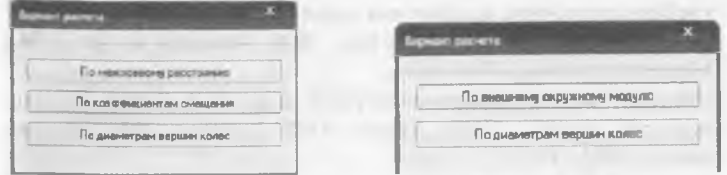

Рисунок 9 - Варіанти розрахунку циліндричних передач

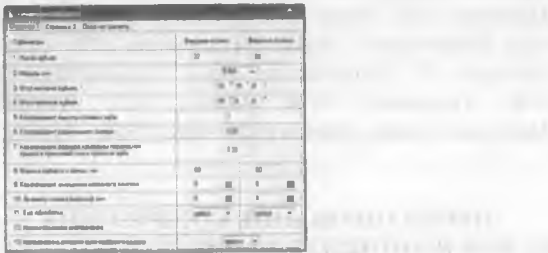

Рисунок 10 - Варіанти розрахунку конічних передач

Під час геометричного розрахун-ку, окрім параметрів, що вводить безпосередньо користувач, є й параметри, які вводяться автоматично згідно до ГОСТів.

На другій сторінці необхідно вказати ступінь точності передачі.

Після проведення розрахунку слід перевірити результати розрахунків, вийти із розрахункового модуля і натиснути команду «Створити об'єкт».

Висновки. Використання інтегрованих систем моделювання тіл обертання КОМПАС-SHAFT 2D і КОМПАС-SHAFT 3D дозволило:

• Без особливих зусиль створити прості ступені коліс (маточини) і побудувати на їх поверхнях різні конструктивні елементи (шліцьові і шпонкові ділянки, канавки, кільцеві пази і т.д.). Форма моделі може бути різною: ци-ліндр, конус, шестигранник, квадрат, c<sub>depa.</sub>

• Спроектувати і розрахувати елементи механічних передач.

• Доповнити креслення автоматично згенерованими видами і переріза-ми моделі, таблицями параметрів і виносними елементами зубчастих передач.

• Виконати геометричні розрахунки та розрахунки на міцність і довго-вічність зубчастих передач (в модулі KOMПAC-GEARS).